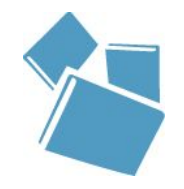

**FDUCACIÓN** PÚBLICA Y GRATUITA

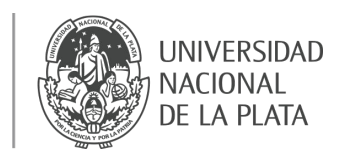

# **Difusión y visibilidad de la producción institucional a través del repositorio. Circuito de autoarchivo**

Marisa R. De Giusti Analía Pinto Lucas Folegotto

**PREBI-SEDICI UNLP CESGI - CICPBA**

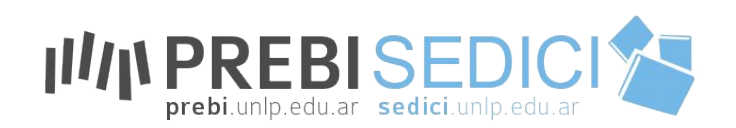

Universidad Nacional de La Plata **2019**

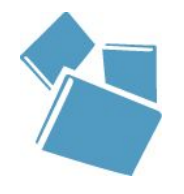

### **Contenidos:**

❏ **¿Qué es SEDICI?** ❏ **Colecciones en SEDICI** ❏ **Cómo buscar en SEDICI** ❏ **Autoarchivo en SEDICI**

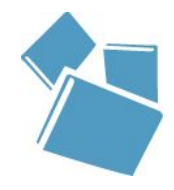

# **¿Qué es SEDICI?**

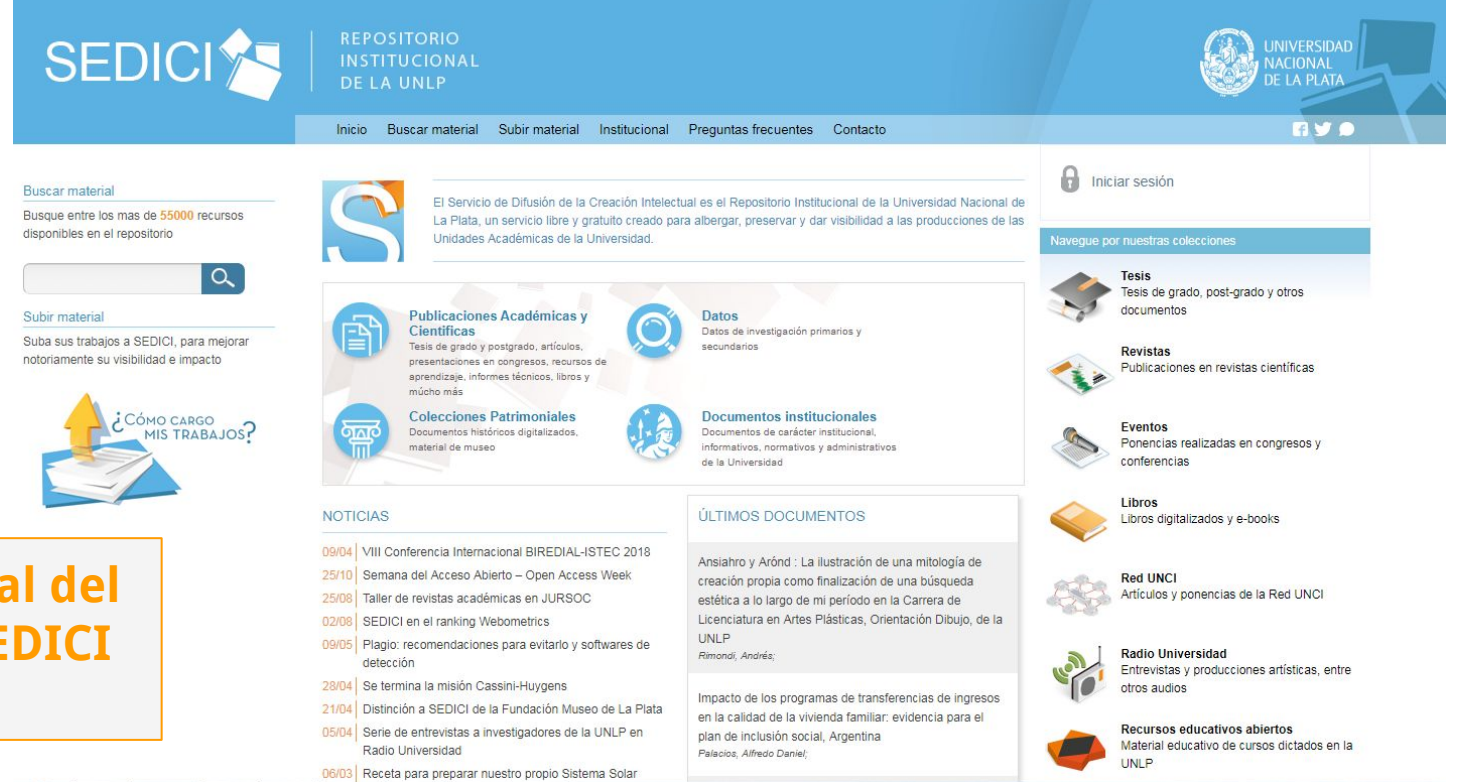

**Vista general del home de SEDICI**

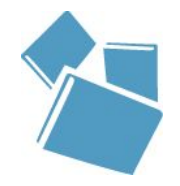

# **¿Qué es SEDICI?**

El **Servicio de Difusión de la Creación Intelectual (SEDICI)** es el **repositorio institucional central** de la Universidad Nacional de La Plata. Su objetivo principal es difundir toda la producción de la UNLP y realizar su preservación, asegurando su acceso a través de internet. Para cumplir esta meta, SEDICI cuenta con un portal web dedicado a la publicación digital de los recursos de la universidad.

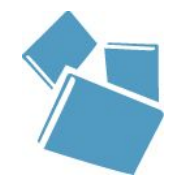

## **Colecciones en SEDICI**

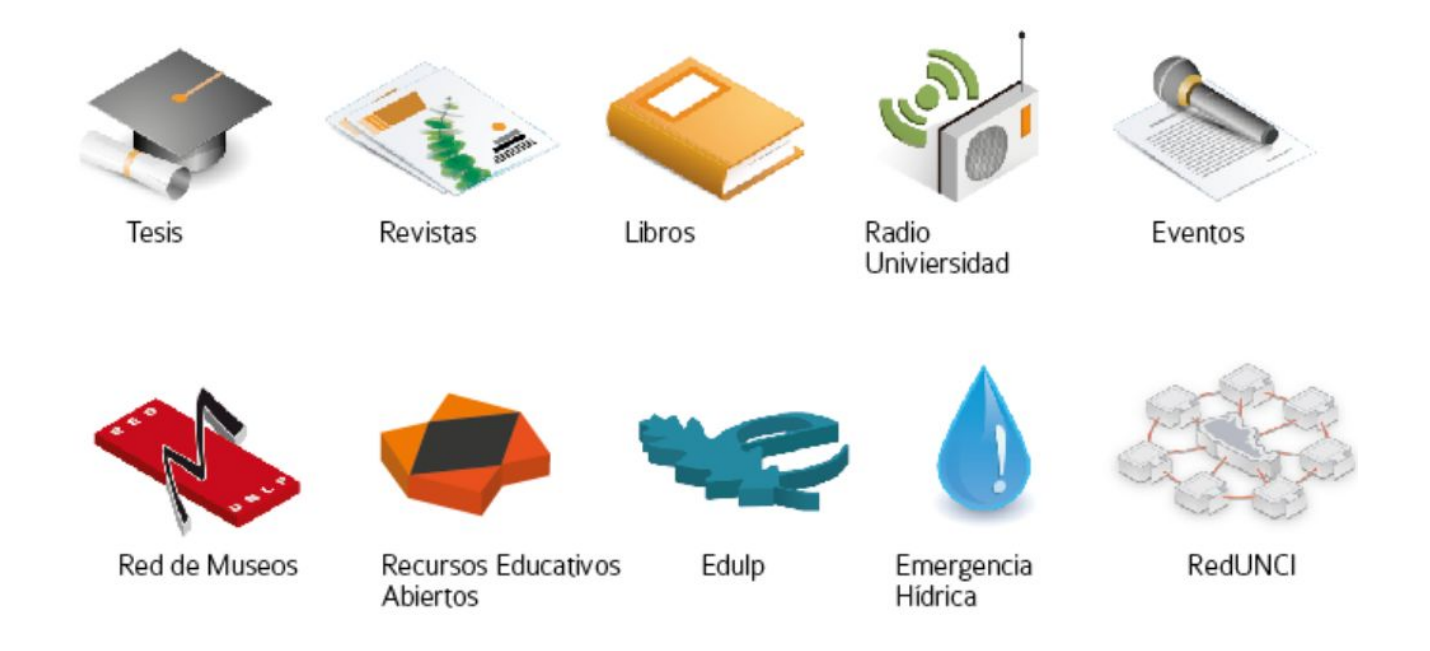

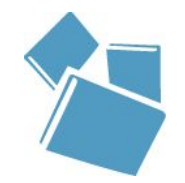

# **¿Cómo buscar material en SEDICI?**

**La búsqueda en SEDICI puede realizarse de varias formas. La más expeditiva es ingresar la palabra deseada (puede ser una materia, el apellido de un autor, etc.) en la caja de búsqueda del home**

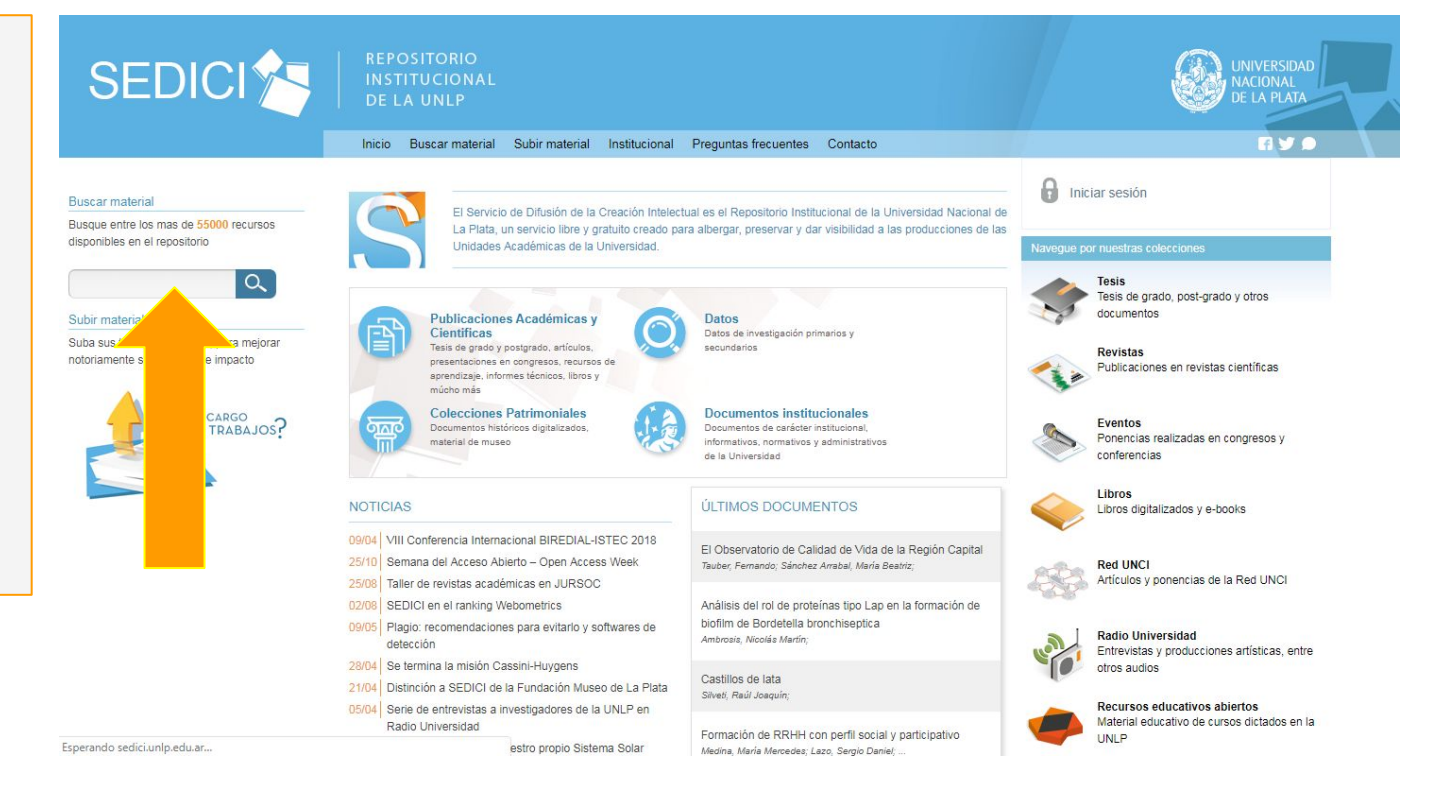

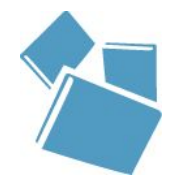

## ¿Cómo buscar material en SEDICI?

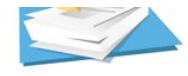

**También se** puede ingresar directamente a la unidad académica deseada, haciendo clic en "Tesis" en el home de SEDICI y una vez allí, haciendo clic en la facultad de la que se desea consultar el material

- $\triangleright$  Revistas
- Sociedad Argentina de Informática (SADIO)
- · Unidades académicas
	- · Bachillerato de Bellas Artes "Francisco A. De Santo"
	- · Colegio Nacional "Rafael Hernández"
	- · Facultad de Arquitectura y Urbanismo
	- · Facultad de Bellas Artes
	- · Facultad de Ciencias Agrarias y Forestales
	- · Facultad de Ciencias Astronómicas y Geofísicas
	- · Facultad de Ciencias Económicas
	- · Facultad de Ciencias Exactas
	- · Facultad de Ciencias Jurídicas y Sociales
	- · Facultad de Ciencias Médicas
	- · Facultad de Ciencias Naturales y Museo
	- · Facultad de Ciencias Veterinarias
	- · Facultad de Humanidades y Ciencias de la Educación
	- · Facultad de Informática
	- · Facultad de Ingeniería

#### Eacultad de Odontología

- · Facultad de Periodismo y Comunicación Social
- acultad de l'alcologia
- · Facultad de Trabajo Social
- · Presidencia

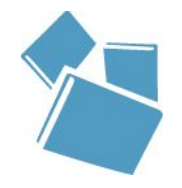

## **Autoarchivo en SEDICI**

El **autoarchivo** es la forma más fácil y rápida de colaborar con el repositorio. Mediante un **formulario de cinco pasos**, cualquier docente o investigador puede subir su material, que luego será catalogado y depositado en la colección que corresponda.

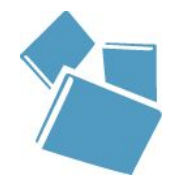

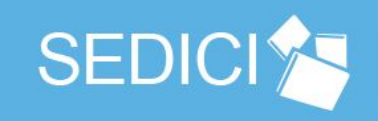

### **REPOSITORIO INSTITUCIONAL DE LA UNLP**

Subir material Preguntas frecuentes Inicio Buscar material Institucional Contacto

### **Información** acerca de cómo agregar trabajos en la página web del repositorio

### Buscar material

Busque entre los mas de 55000 recursos disponibles en el repositorio

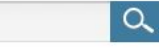

#### Subir material

Suba sus trabajos a SEDICI, para mejorar notoriamente su visibilidad e impacto

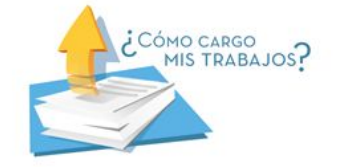

### Cómo agregar trabajos

Contribuir con material en SEDICI es muy fácil. El alumno, docente o investigador de la UNLP interesado en difundir sus trabajos a través del repositorio institucional puede optar por una de las siguientes modalidades:

Realizar autoarchivo. La ventaja de esta opción es que puede realizar el trámite completo desde la comodidad de su casa y en cualquier momento. Para ello, el autor debe iniciar sesión en el sitio (si aún no es usuario, puede registrarse aquí) y luego acceder a la sección de "Carga de documentos". Allí, el sistema lo quiará por una serie de sencillos pasos que incluyen completar un formulario con los datos de la obra a agregar, la aceptación de la Licencia de distribución no exclusiva y la elección de la licencia de uso pertinente. Una vez que SEDICI recibe el material, tras chequear que todo esté en condiciones, a la brevedad será publicado en el repositorio y el autor será debidamente notificado.

Concurrir personalmente a las oficinas de SEDICI y llevar copia digital o en papel de sus trabajos y la Licencia de distribución no exclusiva, completada de puño y letra en tinta azul. Tras la recepción de los mismos, a la brevedad el material será publicado en el repositorio.

Para más información, visitar nuestra publicación sobre autoarchivo en nuestro blog.

Por cualquier duda o inquietud, escribir a info@sedici.unlp.edu.ar, utilizar el formulario de contacto web o llamar al 0221-4236677/6696 (interno 141).

Por consultas legales dirigirse a la Dirección de Propiedad Intelectual de la UNLP.

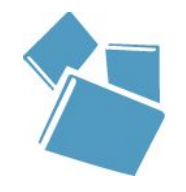

# **Autoarchivo en SEDICI**

### **REPOSITORIO INSTITUCIONAL**

**DE LA UNLP** 

Iniciar sesión en SEDICI

Inicio **Buscar material** Subir material Institucional Preguntas frecuentes Contacto

#### Buscar material

Busque entre los mas de 55000 recursos disponibles en el repositorio

**SEDICI** 

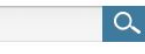

#### Subir material

Suba sus trabajos a SEDICI, para mejorar notoriamente su visibilidad e impacto

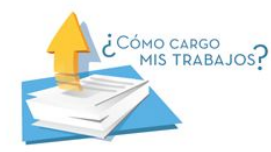

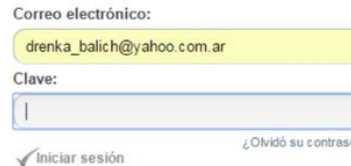

Registrar un nuevo usuario Registre una cuenta para suscribirse a las colecciones, para recibir notificación de modificaciones y de nuevas adquisiciones de ítems en DSpace.Pulse aquí para registrarse.

 $n\bar{n}a2$ 

Si ya se dispone de una cuenta de usuario en el sitio, debe ingresar su e-mail y contraseña elegida. De lo contrario, debe hacer clic en el enlace "Haga clic aquí para registrarse". El sistema le solicitará un e-mail válido y algunos datos para concretar el registro.

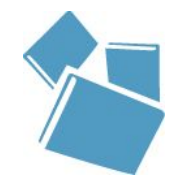

### **Autoarchivo en SEDICI:** Inicio de la carga

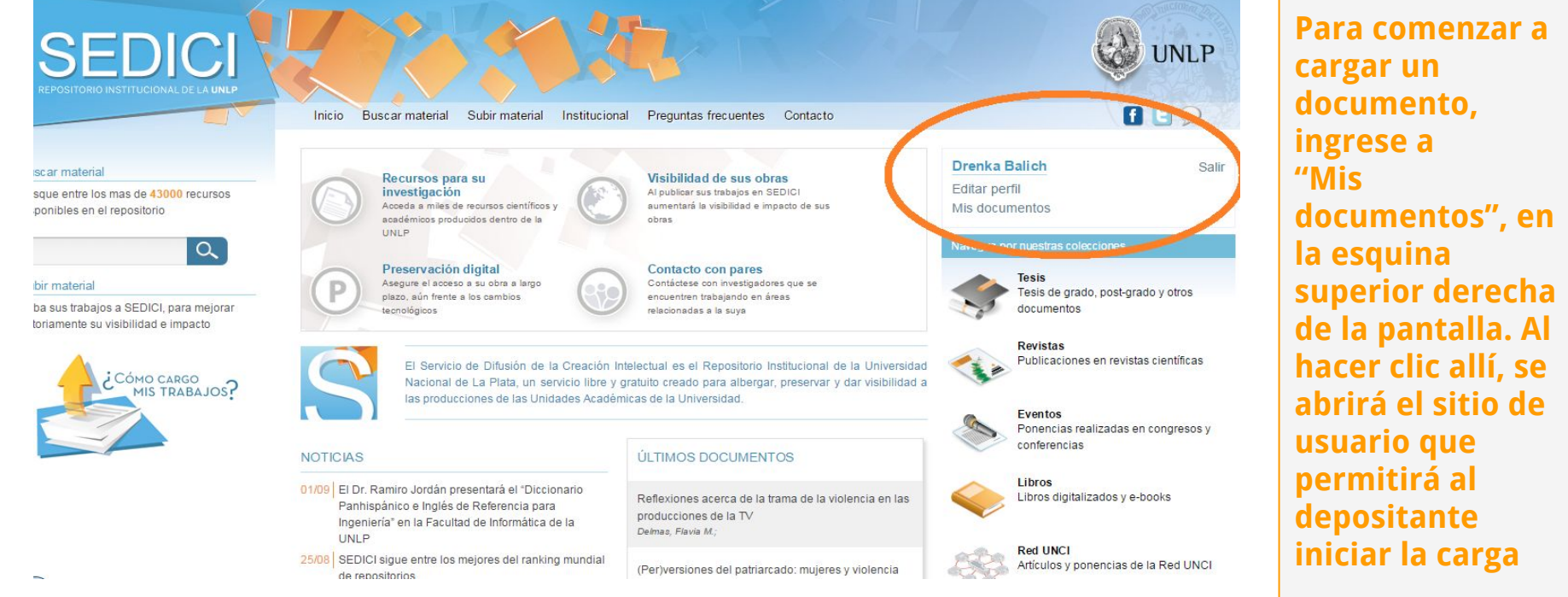

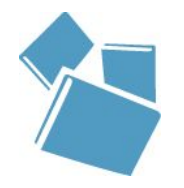

## Autoarchivo en SEDICI: Inicio de la carga

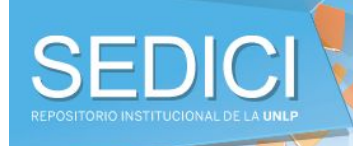

#### Inicio Buscar material Subir material Institucional Preguntas frecuentes Contacto

#### **Ruscar material**

Busque entre los mas de 43000 recursos tisponibles en el repositorio

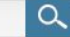

#### **Subir material**

Suba sus trabaios a SEDICI, para meiorar notoriamente su visibilidad e impacto

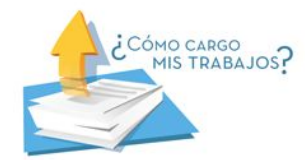

### Carga de documentos

#### Carga de documentos

Si desea incorporar nuevos documentos al repositorio haga click en agregar un documento. Podrá cargar todos los recursos académicos que desee para que sean incluidos como parte de la producción intelectual de la UNLP, y consecuentemente preservados y difundidos de forma tal que los documentos sean libremente accesibles a perpetuidad. El proceso de carga consiste en una serie de pasos simples que no debería demandar más de unos pocos minutos.

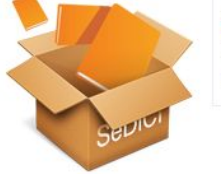

### Drenka Balich Editar perfil

**A** EIC

Salir

Mis documentos

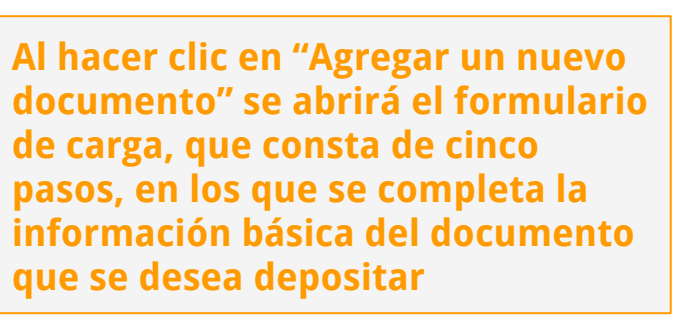

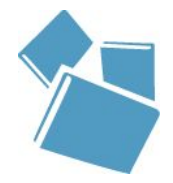

### Envio de ítems

**Describir** → Describir → Adjuntar → Revisar → Licencia CC → Licencia → Finalizar

(\*) Campos Obligatorios

Tipo de documento (\*): Seleccione el Tipo de Documento que desea cargar

- Seleccione un Tipo - $\vert \cdot \vert$ 

Autor (\*):

Autores de la obra

Agregar Otro

### Titulo  $(*)$ : El título principal de la obra

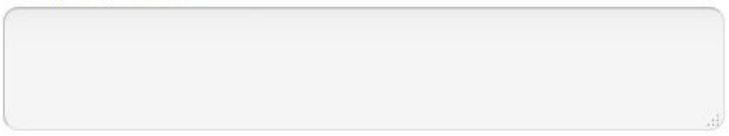

### Fecha de Publicación:

Fecha en la que la obra fue publicada en una revista, libro, etc. No debe confundirse con la fecha de entrega o defensa de una tesis, que debe cargarse en el campo Fecha de Presentación. Los valores posibles para este campo son día/mes, mes/año o dia/mes/año.

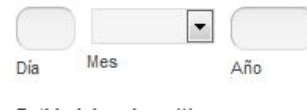

### Vista inicial del formulario de carga

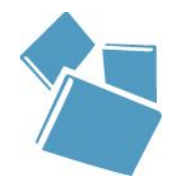

## **Autoarchivo en SEDICI:** Inicio de la carga

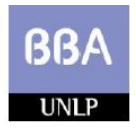

Bachillerato de Bellas Artes - UNLP ESPACIO DE PRODUCCIÓN DISCIPLINAR - CIENCIAS SOCIALES

El uso de fuentes y metodologías en Ciencias Sociales:

Guía para el análisis de discursos

Ficha de cátedra elaborada por las docentes Guillermina Guillamón y Sabrina Rosas.

**Objeto de aprendizaje tomado como ejemplo para realizar el autoarchivo. Ficha de cátedra elaborada por docentes del Bachillerato de Bellas Artes de la UNLP**

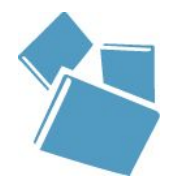

## **Autoarchivo en SEDICI: Paso 1 (Carga)**

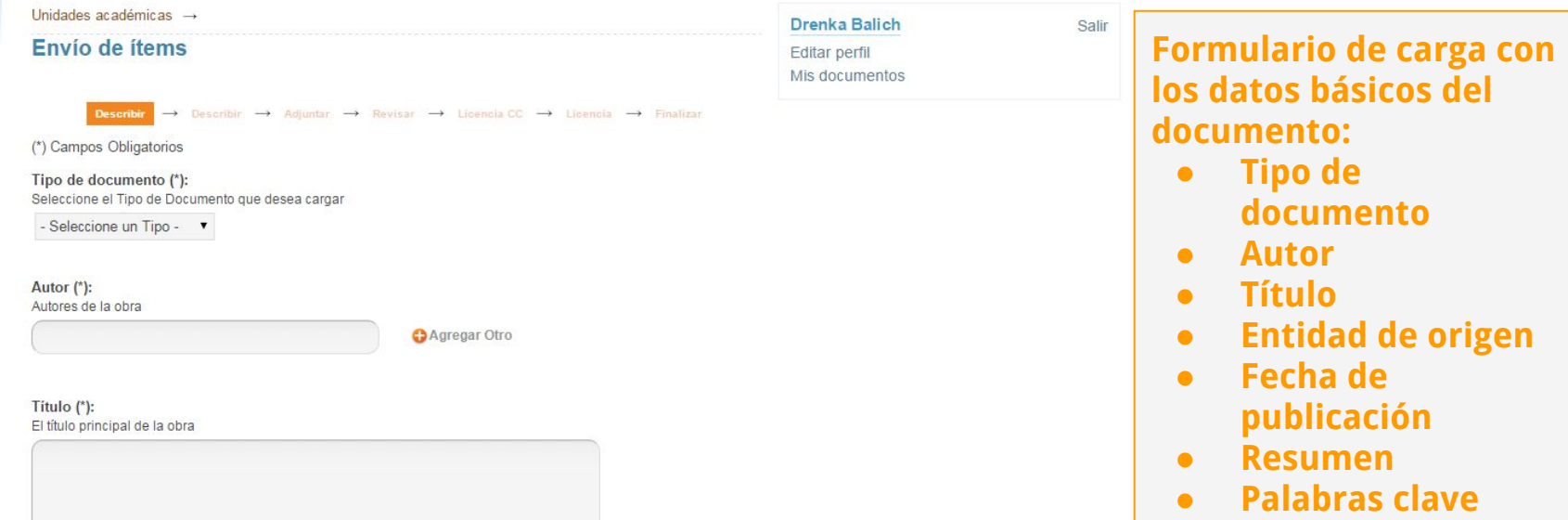

#### Fecha de Publicación:

Fecha en la que la obra fue publicada en una revista, libro, etc. No debe confundirse con la fecha de entrega o defensa de una tesis, que debe cargarse en el campo Fecha de Presentación. Los valores posibles para este campo son día/mes, mes/año o día/mes/año.

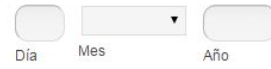

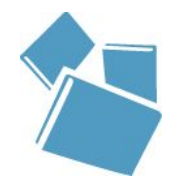

## **Autoarchivo en SEDICI:** Paso 1 (Carga)

**el apellido para que** 

**el sistema los** 

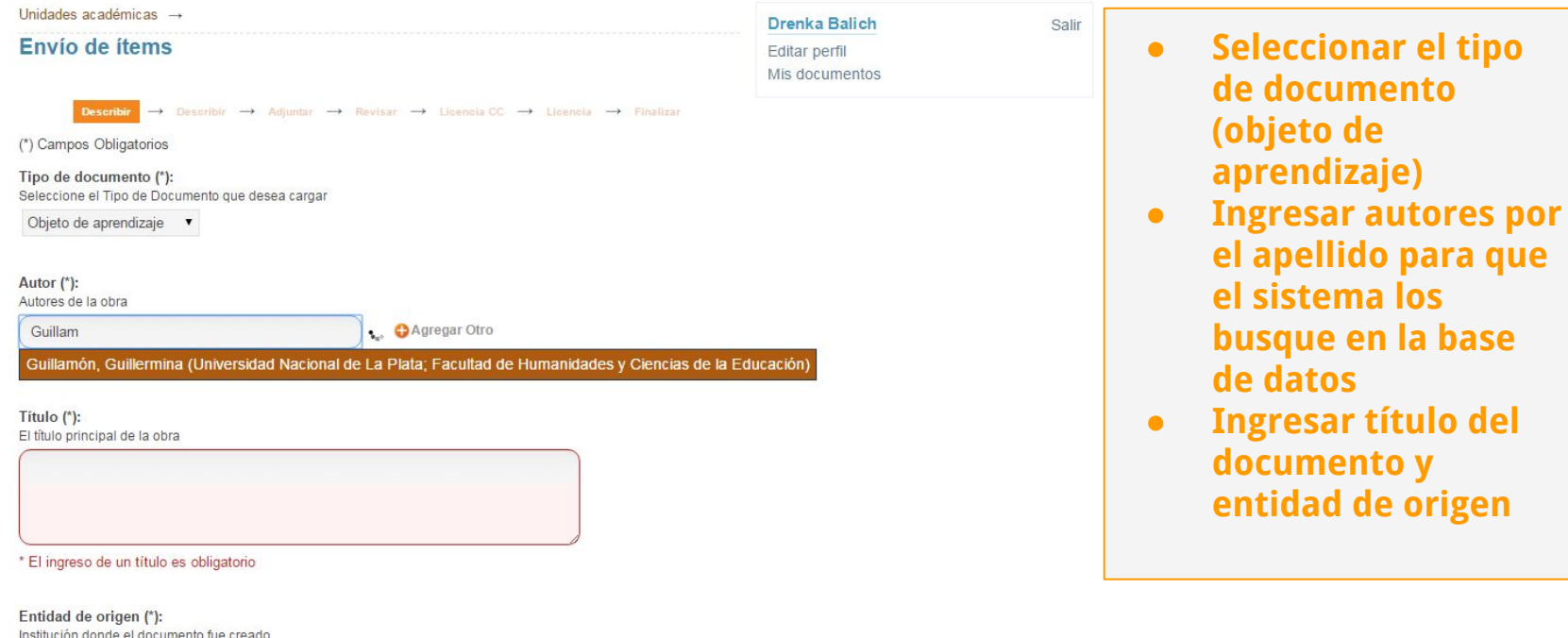

\* Debe seleccionar la institución de origen del documento

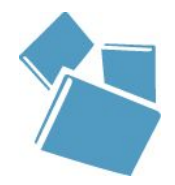

### **Autoarchivo en SEDICI: Paso 1 (Carga)**

Seleccione el Tipo de Documento que desea cargar

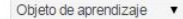

### Autor (\*):

Autores de la obra

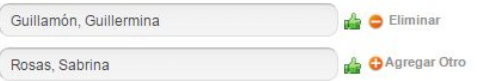

#### Título (\*):

El título principal de la obra

El uso de fuentes y metodología en Ciencias Sociales: Guía para el análisis de discursos

Datos cargados y validados por el sistema

#### Entidad de origen (\*):

Institución donde el documento fue creado

Bachillerato de Bellas Artes "Prof. Francisco A. De

#### Resumen:

Resumen de la obra

La utilización del análisis del discurso (AD) como metodología permite abordar textos -sean éstos escritos u orales-como eventos discursivos desde su tridimensionalidad. Esto supone entenderlas como: - una pieza de texto - en tanto producto oral o escrito de una producción discursiva-- una instancia de práctica discursiva - como práctica que se inserta en un contexto social particular-- una instancia de práctica social -que si bien es determinada y configurada por procesos y acciones sociales, instituciones y por las propias estructuras sociales particulares de cada sociedad, el discurso puede contribuir a reproducirlas o, por el contrario, transformarlas-,

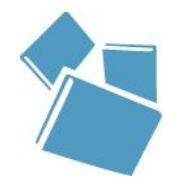

## **Autoarchivo en SEDICI:** Paso 2 (Carga)

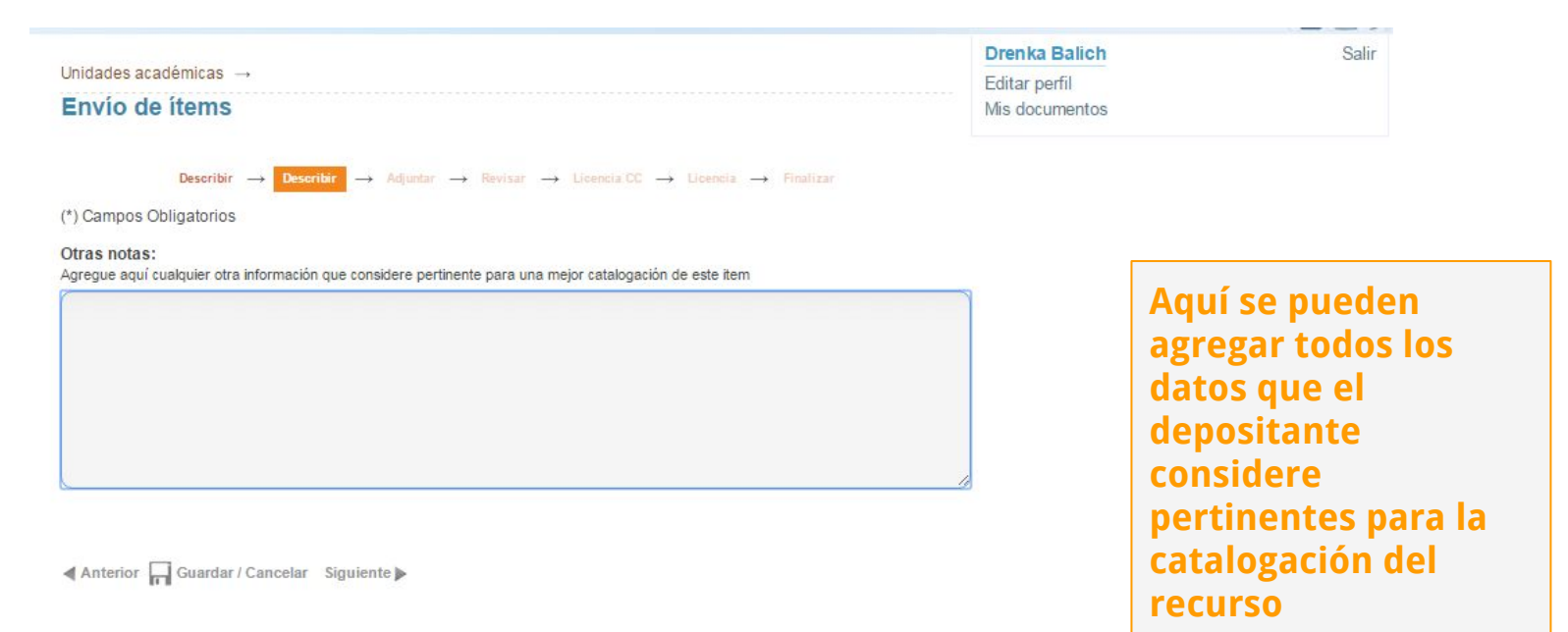

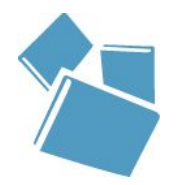

## **Autoarchivo en SEDICI: Paso 3 (Adjuntar)**

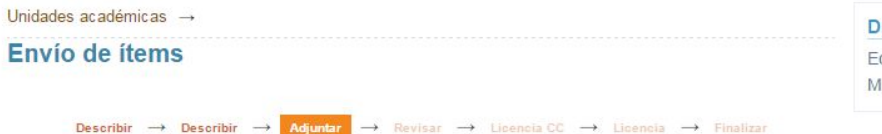

Nota: Si precisa que su obra se mantenga oculta temporalmente puede solicitar el embargo de la misma durante 3, 6, 12, 18 o 24 meses, correderos a partir de la fecha de presentación del trabajo. La UNLP y el Repositorio SEDICI apovan fervientemente el acceso abierto a la producción científico-académica y por tanto RECOMIENDAN NO aplicar esta restricción a no ser que resulte estrictamente necesario por patentes pendientes, convenios de confidencialidad y casos similares. Tenga en cuenta que el depósito de su tesis en el repositorio no lo inhabilita a realizar publicaciones derivadas con calidad de inédito: una obra derivada NO es la obra original

A fin de aplicar esta restricción, deberá adjuntar en este paso una nota de solicitud de embargo que justifique debidamente la solicitud (ver modelo Aqui).

**Adjuntar Number Archivo:** Presion el botón "Examinar...", para seleccionar un marchivo de su computadora. Recuerde que puede subir archivos en for atos editables (Word, OpenOffice, etc), nosotros lo com artiremos en archivos bloqueados aptos para publicación (pdf) Seleccionar archivo Guillamón v ... cátedra pdf

Descripción del archivo:

Si lo desea, puede describir brevemente el archivo. Por ejemplo: "Versión original en word", "Tapa", "Documento completo". etc.

Ficha de cátedra

**O** Subir Archivo

Antwior Guardar / Cancelar Siguiente

Irenka Balich Salir ditar perfil zotnemunob zil

> En este paso se adjuntan los documentos que conforman el recurso. **Pueden adjuntarse tantos** como sean necesarios. haciendo clic en "Subir archivo". En la descripción del archivo debe colocarse una leyenda que lo identifique

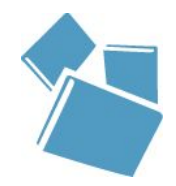

### **Autoarchivo en SEDICI: Paso 4 (Revisar)**

Describir  $\rightarrow$  Describir  $\rightarrow$  Adjuntar  $\rightarrow$  Review  $\rightarrow$  Licencia CC  $\rightarrow$  Licencia  $\rightarrow$  Einalizar

#### Descripción del ítem

Tipo de documento (\*): Objeto de aprendizaje

Autor (\*): Guillamón, Guillermina

Autor (\*): Rosas, Sabrina

Título (\*): El uso de fuentes y metodología en Ciencias Sociales: Guía para el análisis de discursos

Entidad de origen (\*): Bachillerato de Bellas Artes "Prof. Francisco A. De Santo"

#### Resumen<sup>-</sup>

La utilización del análisis del discurso (AD) como metodología permite abordar textos -sean éstos escritos u orales- como eventos discursivos desde su tridimensionalidad. Esto supone entenderlas como: - una pieza de texto -en tanto producto oral o escrito de una producción discursiva- - una instancia de práctica discursiva -- como práctica que se inserta en un contexto social particular- - una instancia de práctica social -que si bien es determinada y configurada por procesos y acciones sociales, instituciones y por las propias estructuras sociales particulares de cada sociedad, el discurso puede contribuir a reproducirlas o, por el contrario, transformarlas-,

Palabras clave: ciencias sociales

Corregir alguno

Descripción del ítem

Corregir alguno

#### Adjuntar archivo(s)

Guillamón y Rosas - Ficha de cátedra.pdf - Adobe PDF (Conocido)

Corregir alguno

En este paso el depositante puede comprobar si los datos ingresados son correctos. En caso de que alguno necesite corrección o de que se haya olvidado de algo, con hacer clic en "Corregir alguno" el sistema lo devolverá al formulario de carga para hacer las correcciones o añadidos **pertinentes** 

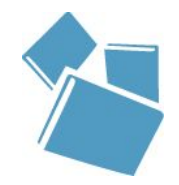

## **Autoarchivo en SEDICI:** Paso 4 (Licencias)

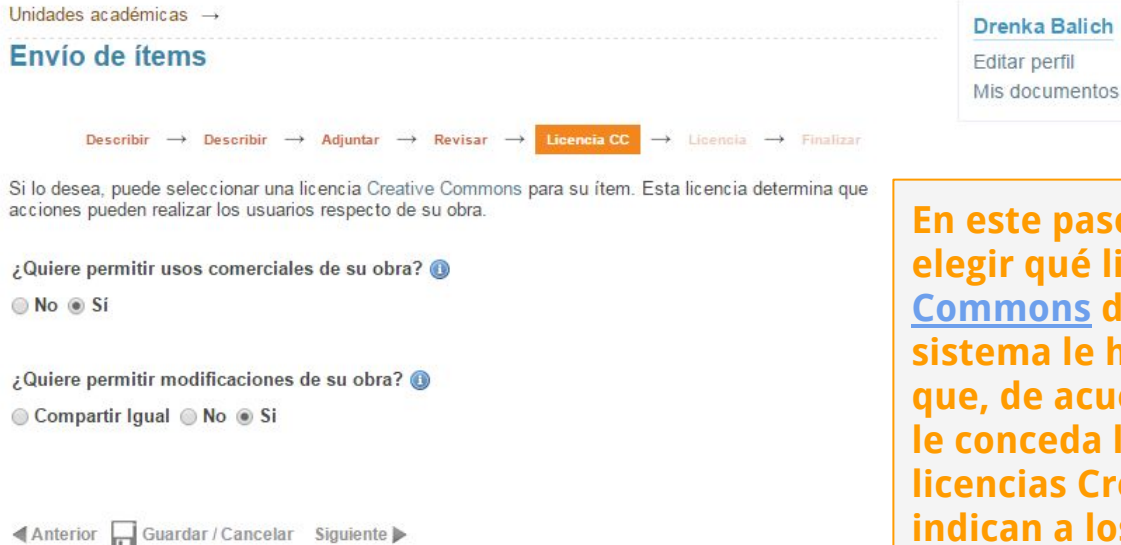

**En este paso, el depositante debe elegir qué licencia [Creative](http://www.creativecommons.org.ar/) [Commons](http://www.creativecommons.org.ar/) desea para su trabajo. El sistema le hará dos preguntas para que, de acuerdo a sus respuestas, se le conceda la licencia deseada. Las licencias Creative Commons le indican a los usuarios qué pueden hacer (o no) con los trabajos una vez que están en línea.**

Salir

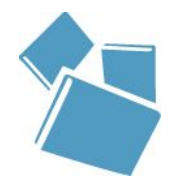

### **Autoarchivo en SEDICI: Paso 4 (Licencias)**

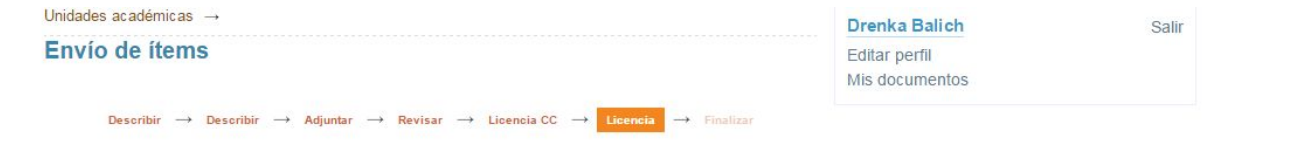

#### Licencia de distribución

Para permitir a la UNLP reproducir, distribuir al mundo y preservar para el futuro su obra através del SEDICI, necesitamos su conformidad en los siguientes términos.

Por favor, lea atentamente la licencia de distribución no exclusiva y si está de acuerdo marque la casilla "Conceder licencia" que se encuentra debajo del texto y pulse "Completar el envío".

#### LICENCIA DE DISTRIBUCION NO EXCLUSIVA - SEDICI Versión 1.6 - Junio 2013

El presente acuerdo se establece entre el Repositorio Institucional SeDiCl, en representación de la Universidad Nacional de La Plata, en adelante denominada "LA UNIVERSIDAD", y "Drenka Balich" ("EL TITULAR"), DECLARA que ostenta la condición de titular o co-titular de los derechos de propiedad intelectual de la obra titulada "El uso de fuentes y metodología en Ciencias Sociales: Guía para el análisis de discursos", en adelante denominada "I A OBRA"

EL TITULAR CEDE a LA UNIVERSIDAD, de forma gratuita y no exclusiva, por el máximo plazo legal y con ámbito universal, los derechos de reproducción, distribución y comunicación pública de LA OBRA por cualquier medio y soporte, y autoriza asimismo a:

(a) Transformar LA OBRA, únicamente en la medida en que ello sea necesario, para permitir su preservación mention of the company of the state of the

Una vez elegida la licencia **Creative Commons, el sistema** Ilevará al depositante a la Licencia de Distribución No Exclusiva de SEDICI, la cual permite al repositorio distribuir y poner en línea el material subido. Se recomienda que se lea atentamente para conocer los derechos y obligaciones de cada una de las partes involucradas

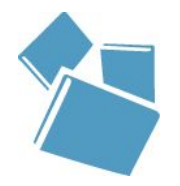

## **Autoarchivo en SEDICI: Paso 4 (Licencias)**

La UNIVERSIDAD se compromete a exponer junto con LA OBRA la licencia de uso elegida por el titular y su descripción de forma textual o a partir de un enlace web público, y no asumirá responsabilidad alguna por otros usos no autorizados de LA OBRA o contrarios a la legislación vigente.

EL TITULAR podrá solicitar el retiro de LA OBRA de los Repositorios de LA UNIVERSIDAD por causa debidamente justificada y acreditada por escrito ante los responsables directos de cada repositorio. Asimismo, LA UNIVERSIDAD podrá retirar la OBRA en supuestos suficientemente justificados, o en caso de reclamaciones de terceros

#### Resumen:

Fecha de aprobacion de la presente licencia: Thu Sep 03 09:20:36 ART 2015 Usuario que aprueba la licencia: Drenka Balich (drenka balich@yahoo.com.ar) Titulo de la obra: El uso de fuentes y metodología en Ciencias Sociales: Guía para el análisis de discursos

Si desea más informacion sobre el proceso de Autoarchivo y licencias, puede visitar el siguiente Tutorial. Si tiene alguna duda sobre la licencia, por favor, contactásiem **AFRICIA traves de la siguiente página de** Contacto

Conceder Licencia de distribeción: : Ø (Debe conceder la licencia para completar el envío)

Tras leer la licencia de distribución de SEDICI, el depositante debe tildar la opción "Conceder licencia de distribución", o de lo contrario el envío no se completará

Anterior Guardar / Cancelar Completar el envio

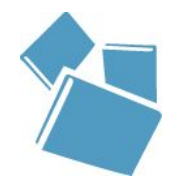

## **Autoarchivo en SEDICI:** Envío completado

### Envío completado

Muchas gracias por su aporte. Su envío será verificado por el personal del repositorio y luego incorporado a la colección que corresponda. Una vez que se complete con la etapa de verificación, le enviaremos una notificación por correo electrónico informándole la incorporación del recurso al repositorio de la UNLP o, si hubiera algún inconveniente, los motivos que impiden la realización del depósito.

Si lo desea, podrá verificar el estado de su envío accediendo a su sitio de usuario

Nota: En caso de haber depositado una Tesis de Posgrado, dentro de un plazo no mayor a 48 hs., se le enviará a su correo electrónico el comprobante de depósito de su tesis, necesario para la tramitación de su título.

Ante cualquier duda o inconveniente, lo invitamos a que nos escriba a info@sedici.unlp.edu.ar.

Ver todos mis documentos

Enviar otro item

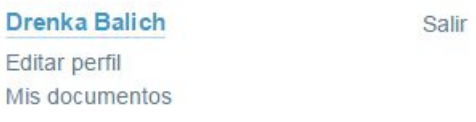

Una vez completado el envío. el sistema llevará al depositante nuevamente a su sitio de usuario, donde podrá ver el estado de su envío, ver otros envíos que haya realizado o bien realizar uno nuevo

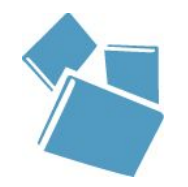

### **Autoarchivo en SEDICI: Recurso** disponible

Recursos Educativos Abiertos → Bachillerato de Bellas Artes → Espacio de Producción Disciplinar

### El uso de fuentes y metodologías en Ciencias Sociales

Guía para el análisis de discursos

Autores: Guillamón, Guillermina | Rosas, Sabrina

Tipo de documento: Material complementario

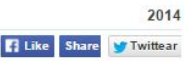

#### Resumen

La utilización del análisis del discurso (AD) como metodología permite abordar textos -sean éstos escritos u orales-como eventos discursivos desde su tridimensionalidad. Esto supone entenderlas como

- una pieza de texto - en tanto producto oral o escrito de una producción discursiva-

- una instancia de práctica discursiva - como práctica que se inserta en un contexto social particular-:

- una instancia de práctica social -que si bien es determinada y configurada por procesos y acciones sociales. instituciones y por las propias estructuras sociales particulares de cada sociedad, el discurso puede contribuir a reproducirlas o, por el contrario, transformarlas,

#### Información general

Fecha de publicación: 2014

Idioma del documento: Español

Institución de origen: Bachillerato de Bellas Artes "Prof. Francisco A. De Santo"

Materias: Educación

Palabras clave: análisis del discurso: texto: análisis textual: metodología: ciencias sociales

#### Descargar archivos

Documento completo Descargar archivo (487.6Kb) - PDF Una vez que los administradores de SEDICI reciben el envío del depositante y completan su catalogación, además de realizar tareas de preservación sobre los archivos enviados (como la conversión a PDF/A), el recurso depositado queda disponible en la colección correspondiente

Creado el: 20 de noviembre de 2014 Disponible en SEDICI desde: 20 de noviembre de 2014

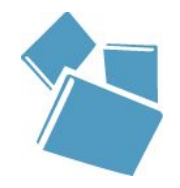

### **Dra. Marisa R. De Giusti** [marisa.degiusti@sedici.unlp.edu.ar](mailto:marisa.degiusti@sedici.unlp.edu.ar)

### **Información SEDICI**  info@sedici.unlp.edu.ar

**[http://sedici.unlp.edu.ar](http://sedici.unlp.edu.ar/) <http://digital.cic.gba.gob.ar/> <http://cesgi.cic.gba.gob.ar/> [http://prebi.unlp.edu.ar](http://sedici.unlp.edu.ar/) <http://www.istec.org/liblink/> <http://revistas.unlp.edu.ar/cientificas/> [http://revistas.unlp.edu.ar](http://revistas.unlp.edu.ar/) [http://congresos.unlp.edu.ar](http://congresos.unlp.edu.ar/) http://ibros.unlp.edu.ar**

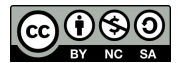

Esta obra está bajo una [Licencia Creative Commons](https://creativecommons.org/licenses/by-nc-sa/4.0/deed.es)  [Atribución-NoComercial-CompartirIgual 4.0 Internacional](https://creativecommons.org/licenses/by-nc-sa/4.0/deed.es)